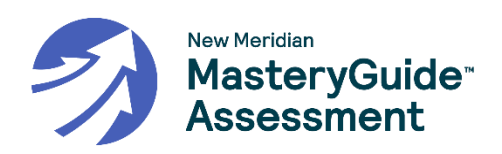

# **ELA – Prueba regular - E1**

Vas a tomar una evaluación de lectura. La evaluación consta de 8 preguntas independientes y 10 preguntas basadas en uno o dos pasajes. Los pasajes de lectura se presentan en el lado izquierdo de la pantalla con cada pregunta relacionada a la derecha. Puedes usar la barra de desplazamiento para ver todo el pasaje. Algunas preguntas pueden pedirte que leas más de un pasaje. Esos pasajes de lectura tendrán más de una pestaña. Puedes hacer clic en las pestañas arriba del pasaje para navegar entre pestañas y desplazarte de un pasaje a otro.

Lee cada pregunta cuidadosamente y haz tu mejor esfuerzo para contestarla. Si tienes dudas acerca de una pregunta, puedes saltártela y regresar después a esa pregunta. Trata de contestar todas las preguntas. Si lo necesitas, puedes usar la barra de desplazamiento para ver toda la pregunta y el área de respuestas. Algunas preguntas pueden pedirte que leas más de un pasaje. Haz clic en las pestañas arriba del pasaje para navegar entre pestañas y desplazarte de un pasaje a otro.

Cuando termines una pregunta, usa el botón de Siguiente para continuar. Puedes usar el botón de Atrás para regresar a la pregunta anterior. Los números de las preguntas están enlistados en la parte superior de la pantalla. Un número gris de una pregunta muestra que todavía no has contestado la pregunta. Un n˙mero de pregunta con un punto **azul** muestra que ya contestaste la pregunta. En cualquier momento durante la prueba, puedes hacer clic en un número de pregunta para ir a esa pregunta.

Debes completar la evaluación dentro del tiempo asignado por tu maestro. Usa el botón de Terminar en la página de Revisar/Terminar para enviar la evaluación. Esto dará fin a la sesión de evaluación.

#### **ELA – Prueba regular - E2**

Vas a tomar una evaluación de lectura. La evaluación consta de 12 preguntas independientes y 6 preguntas basadas en un pasaje de lectura. El pasaje de lectura se presenta en el lado izquierdo de la pantalla con cada pregunta relacionada a la derecha. Puedes usar la barra de desplazamiento para ver todo el pasaje.

Lee cada pregunta cuidadosamente y haz tu mejor esfuerzo para contestarla. Si tienes dudas acerca de una pregunta, puedes saltártela y regresar después a esa pregunta. Trata de contestar todas las preguntas. Si lo necesitas, puedes usar la barra de desplazamiento para ver toda la pregunta y el área de respuestas. Algunas preguntas pueden pedirte que leas más de un pasaje. Haz clic en las pestañas arriba del pasaje para navegar entre pestañas y desplazarte de un pasaje a otro.

Cuando termines una pregunta, usa el botón de **Siguiente** para continuar. Puedes usar el botón de Atrás para regresar a la pregunta anterior. Los números de las preguntas están enlistados en la parte superior de la pantalla. Un número **gris** de una pregunta muestra que todavía no has contestado la pregunta. Un n˙mero de pregunta con un punto **azul** muestra que ya contestaste la pregunta. En cualquier momento durante la prueba, puedes hacer clic en un número de pregunta para ir a esa pregunta.

Debes completar la evaluación dentro del tiempo asignado por tu maestro. Usa el botón de **Terminar** en la página de Revisar/Terminar para enviar la evaluación. Esto dará fin a la sesión de evaluación.

# **ELA – Tarea de desempeÒo - E3**

Vas a tomar una evaluación de escritura. La evaluación consta de 5 preguntas y 1 tema a desarrollar de escritura basado en uno o dos pasajes. Primero, debes contestar las preguntas de lectura y luego, leer el tema a desarrollar de escritura y proveer tu respuesta escrita en el espacio provisto. Los pasajes de lectura se presentan en el lado izquierdo de la pantalla con cada pregunta relacionada a la derecha. Puedes usar la barra de desplazamiento para ver todo el pasaje. Algunas preguntas pueden pedirte que leas más de un pasaje. Esos pasajes de lectura tendrán más de una pestaña. Puedes hacer clic en las pestañas arriba del pasaje para navegar entre pestañas y desplazarte de un pasaje a otro.

Lee cada pregunta cuidadosamente y haz tu mejor esfuerzo para contestarla. Si tienes dudas acerca de una pregunta, puedes saltártela y regresar después a esa pregunta. Trata de contestar todas las preguntas. Si lo necesitas, puedes usar la barra de desplazamiento para ver toda la pregunta y el área de respuestas. Algunas preguntas pueden pedirte que leas más de un pasaje. Haz clic en las pestañas arriba del pasaje para navegar entre pestañas y desplazarte de un pasaje a otro.

Si tienes dudas acerca de una pregunta, puedes saltártela y regresar después a esa pregunta. Trata de contestar todas las preguntas. No hay penalización por tratar de adivinar. Cuando termines una pregunta, usa el botón de **Siguiente** para continuar. Puedes usar el botón de Atrás para regresar a la pregunta anterior.

Los números de las preguntas están enlistados en la parte superior de la pantalla. Un número gris de una pregunta muestra que todavía no has contestado la pregunta. Un número de pregunta con un punto **azul** muestra que ya contestaste la pregunta. En cualquier momento durante la prueba, puedes hacer clic en un número de pregunta para ir a esa pregunta.

Debes completar la evaluación dentro del tiempo asignado por tu maestro. Usa el botón de **Terminar** en la página de Revisar/Terminar para enviar la evaluación. Esto dará fin a la sesión de evaluación.

# **Matemáticas (Grados 3, 4 y 5) - M1**

Vas a tomar una evaluación de matemáticas. La evaluación consta de 10 preguntas. Algunas de las preguntas pueden requerir múltiples respuestas. Lee cada pregunta cuidadosamente y haz tu mejor esfuerzo para contestarla. Si tienes dudas acerca de una pregunta, puedes saltártela y regresar después a esa pregunta. Trata de contestar todas las preguntas. Cuando termines una pregunta, usa el botón de Siguiente para continuar. Puedes usar el botón de Atrás para regresar a la pregunta anterior.

Los números de las preguntas están enlistados en la parte superior de la pantalla. Un número gris de una pregunta muestra que todavía no has contestado la pregunta. Un número de pregunta con un punto **azul** muestra que ya contestaste la pregunta. En cualquier momento durante la prueba, puedes hacer clic en un número de pregunta para ir a esa pregunta.

Debes finalizar la evaluación dentro del tiempo asignado por tu maestro. Usa el botón de **Terminar** en la página de Revisar/Terminar para enviar la evaluación. Esto dará fin a la sesión de evaluación.

### **Matem·ticas – Sin calculadora (Grados 6, 7, 8) - M2**

Vas a tomar una evaluación de matemáticas. La evaluación consta de 10 preguntas. Algunas de las preguntas pueden requerir m˙ltiples respuestas. Lee cada pregunta cuidadosamente y haz tu mejor esfuerzo para contestarla. Si tienes dudas acerca de una pregunta, puedes saltártela y regresar después a esa pregunta. Trata de contestar todas las preguntas. Cuando termines una pregunta, usa el botón de Siguiente para continuar. Puedes usar el botón de Atrás para regresar a la pregunta anterior.

No puedes usar calculadora para esta evaluación.

Los números de las preguntas están enlistados en la parte superior de la pantalla. Un número gris de una pregunta muestra que todavía no has contestado la pregunta. Un número de pregunta con un punto **azul** muestra que ya contestaste la pregunta. En cualquier momento durante la prueba, puedes hacer clic en un número de pregunta para ir a esa pregunta.

Debes finalizar la evaluación dentro del tiempo asignado por tu maestro. Usa el botón de **Terminar** en la página de Revisar/Terminar para enviar la evaluación. Esto dará fin a la sesión de evaluación.

#### **Matemáticas – Con calculadora (Grados 6, 7, 8) - M3**

Vas a tomar una evaluación de matemáticas. La evaluación consta de 10 preguntas. Algunas de las preguntas requieren m˙ltiples respuestas. Lee cada pregunta cuidadosamente y haz tu mejor esfuerzo para contestarla. Si tienes dudas acerca de una pregunta, puedes saltártela y regresar después a esa pregunta. Trata de contestar todas las preguntas. Cuando termines una pregunta, usa el botón de Siguiente para continuar. Puedes usar el botón de Atrás para regresar a la pregunta anterior.

Puedes usar la herramienta de calculadora provista en *KITE* para esta evaluación. La calculadora está accesible seleccionando el ícono de calculadora al lado izquierdo de la pantalla. No puedes usar ninguna otra calculadora para esta evaluación a menos de que lo apruebe tu escuela.

Los números de las preguntas están enlistados en la parte superior de la pantalla. Un número gris de una pregunta muestra que todavía no has contestado la pregunta. Un número de pregunta con un punto **azul** muestra que ya contestaste la pregunta. En cualquier momento durante la prueba, puedes hacer clic en un número de pregunta para ir a esa pregunta.

Debes finalizar la evaluación dentro del tiempo asignado por tu maestro. Usa el botón de **Terminar** en la página de Revisar/Terminar para enviar la evaluación. Esto dará fin a la sesión de evaluación.

### **Matemáticas – Preguntas comunes de la prueba - M4**

Vas a tomar una evaluación de matemáticas. La evaluación consta de 22 preguntas en dos secciones. Algunas de las preguntas pueden requerir múltiples respuestas. Lee cada pregunta cuidadosamente y haz tu mejor esfuerzo para contestarla. Si tienes dudas acerca de una pregunta, puedes saltártela y regresar después a esa pregunta. Trata de contestar todas las preguntas. Cuando termines una pregunta, usa el botón de **Siguiente** para continuar. Puedes usar el botón de Atrás para regresar a la pregunta anterior.

No puedes usar calculadora en la Sección 1. Puedes usar la herramienta de calculadora provista en *KITE* solamente para la Sección 2. La calculadora está accesible seleccionando el ícono de calculadora al lado izquierdo de la pantalla. No puedes usar ninguna otra calculadora para esta evaluación a menos de que lo apruebe tu escuela.

Los números de las preguntas están enlistados en la parte superior de la pantalla. Un número **gris** de una pregunta muestra que todavía no has contestado la pregunta. Un número de pregunta con un punto **azul** muestra que ya contestaste la pregunta. En cualquier momento durante la prueba, puedes hacer clic en un número de pregunta para ir a esa pregunta.

Debes finalizar la evaluación dentro del tiempo asignado por tu maestro. Usa el botón de **Terminar** en la página de Revisar/Terminar para enviar la evaluación. Esto dará fin a la sesión de evaluación.

# **Matem·ticas – Tarea de desempeÒo (Grados 3, 4, 5) - M5**

Vas a tomar una evaluación de matemáticas. Tendrás la oportunidad de demostrar tus destrezas y habilidades en matemáticas. La evaluación consta de 7 preguntas. Lee cada pregunta cuidadosamente y haz tu mejor esfuerzo para contestarla. Si tienes dudas acerca de una pregunta, puedes saltártela y regresar despuÈs a esa pregunta. Trata de contestar todas las preguntas. Cuando termines una pregunta, usa el botón de **Siguiente** para continuar. Puedes usar el botón de Atrás para regresar a la pregunta anterior.

No puedes usar calculadora para esta evaluación.

Los números de las preguntas están enlistados en la parte superior de la pantalla. Un número gris de una pregunta muestra que todavía no has contestado la pregunta. Un número de pregunta con un punto **azul** muestra que ya contestaste la pregunta. En cualquier momento durante la prueba, puedes hacer clic en un número de pregunta para ir a esa pregunta.

Debes finalizar la evaluación dentro del tiempo asignado por tu maestro. Usa el botón de **Terminar** en la página de Revisar/Terminar para enviar la evaluación. Esto dará fin a la sesión de evaluación.

# **Matemáticas – Tarea de desempeño (Grados 6, 7, 8) - M6**

Vas a tomar una evaluación de matemáticas. Tendrás la oportunidad de demostrar tus destrezas y habilidades en matemáticas. La evaluación consta de 7 preguntas. Lee cada pregunta cuidadosamente y haz tu mejor esfuerzo para contestarla. Si tienes dudas acerca de una pregunta, puedes saltártela y regresar después a esa pregunta. Trata de contestar todas las preguntas. Cuando termines una pregunta, usa el botón de **Siguiente** para continuar. Puedes usar el botón de Atrás para regresar a la pregunta anterior.

Puedes usar la herramienta de calculadora provista en KITE para esta evaluación. La calculadora está accesible seleccionando el ícono de calculadora al lado izquierdo de la pantalla. No puedes usar ninguna otra calculadora para esta evaluación a menos de que lo apruebe tu escuela.

Los números de las preguntas están enlistados en la parte superior de la pantalla. Un número gris de una pregunta muestra que todavía no has contestado la pregunta. Un número de pregunta con un punto **azul** muestra que ya contestaste la pregunta. En cualquier momento durante la prueba, puedes hacer clic en un número de pregunta para ir a esa pregunta.

Debes finalizar la evaluación dentro del tiempo asignado por tu maestro. Usa el botón de **Terminar** en la página de Revisar/Terminar para enviar la evaluación. Esto dará fin a la sesión de evaluación.